## Connection to an existing session

Since iOS SDK build [2.6.76,](https://flashphoner.com/downloads/builds/flashphoner_client/wcs-ios-sdk/2.6/WCS-iOS-SDK-2.6.76.tar.gz) it is possible to connect to an existing websocket session on the server to accept an incoming call when push notification is received:

1. Set keepAlive option when conection is established for the first time

```
- (FPWCSApi2Session *)connectWithOptions:(FPWCSApi2SessionOptions
*)options {
   options.urlServer = _connectUrl.text;
   options.keepAlive = true;
   options.sipRegisterRequired = _sipRegRequired.control.isOn;
   options.sipLogin = _sipLogin.input.text;
   options.sipAuthenticationName = _sipAuthName.input.text;
   options.sipPassword = _sipPassword.input.text;
   options.sipDomain = _sipDomain.input.text;
   options.sipOutboundProxy = _sipOutboundProxy.input.text;
   options.sipPort = [NSNumber numberWithInteger: [_sipPort.input.text
integerValue]];
   options.appKey = @"defaultApp";
   session = [FPWCSApi2 createSession:options error:&error];
   [session connect];
   return session;
```
2. Keep a session token after successful connection

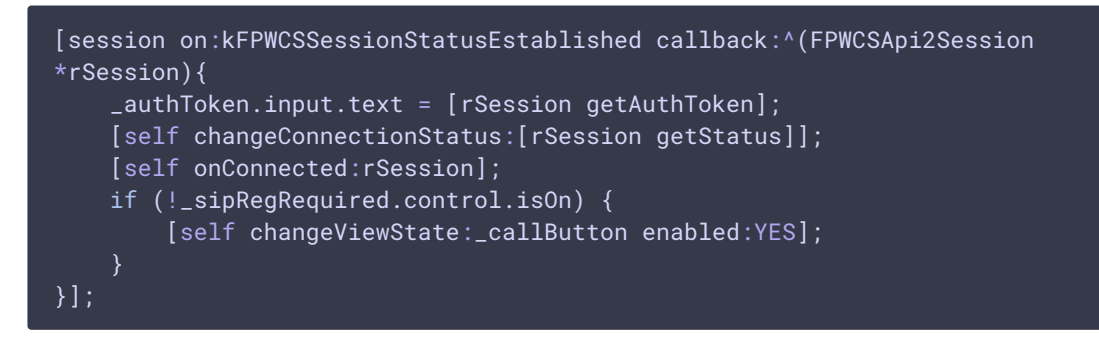

Then, the session can be disconnected on mobile device when application goes to background, but the session will be kept on server during 1 hour by default.

3. When push notification is received, connect to the existing session by token

```
- (FPWCSApi2Session *)connectWithToken {
    FPWCSApi2SessionOptions *options = [[FPWCSApi2SessionOptions alloc]
init];
    options.authToken = _authToken.input.text;
```
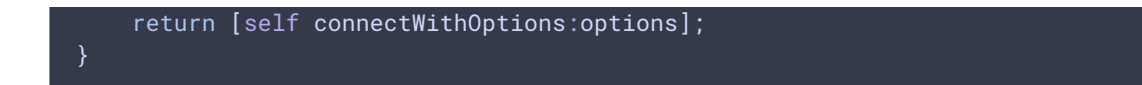

4. Receive incoming call event and create answer/hangup alert dialog

```
[session onIncomingCallCallback:^(FPWCSApi2Call *rCall) {
    call = rCallalert = [UIAlertController
            alertControllerWithTitle:[NSString
stringWithFormat:@"Incoming call from '%@'", [rCall getCallee]]
            message:error.localizedDescription
             preferredStyle:UIAlertControllerStyleAlert];
    UIAlertAction* answerButton = [UIAlertAction
                                   actionWithTitle:@"Answer"
                                   style:UIAlertActionStyleDefault
                                   handler:^(UIAlertAction * action) {
                                       [call answer];
                                   }];
    [alert addAction:answerButton];
    UIAlertAction* hangupButton = [UIAlertAction
                                    actionWithTitle:@"Hangup"
                                    style:UIAlertActionStyleDefault
                                    handler:^(UIAlertAction * action) {
                                        [call hangup];
                                    }];
    [alert addAction:hangupButton];
    [self presentViewController:alert animated:YES completion:nil];
}];
```
5. Accept the incoming call

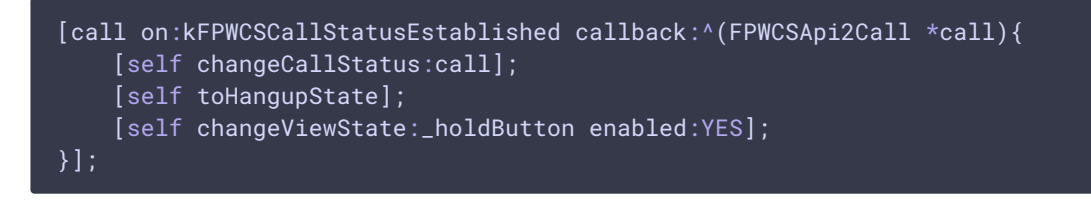